#### **Docs as Code** Documentation Management Inspired by Software Development

#### Alex Jitianu

alex\_jitianu@oxygenxml.com

@AlexJitianu

© 2019 Syncro Soft SRL. All rights reserved.

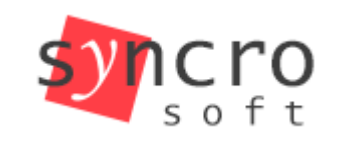

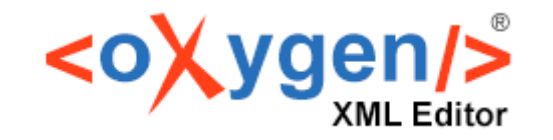

Structured

editing

Publish

Profiling

**SVN** 

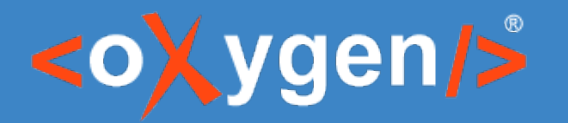

#### Agenda

- What is *Docs as Code*
- Choosing a text markup language
- Version Control
- Continuous integration and delivery
- Example of a working *Docs as Code* setup

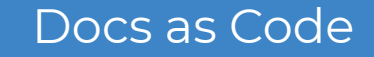

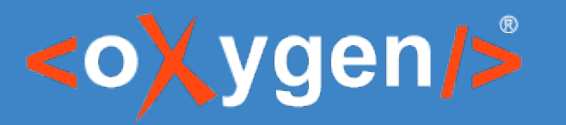

#### Docs as Code

- Refers to a philosophy that you should be writing documentation with the same **tools** and **workflows** as code:
	- Version Control
	- Collaboration and Review Process
	- Automated Tests, Builds, Delivery
	- Issue Trackers
	- Plain Text Markup

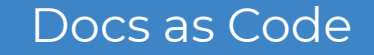

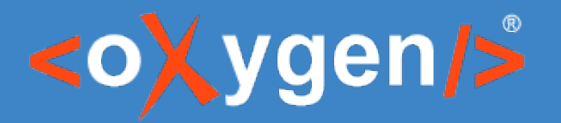

# Choosing a Suitable Text Markup

- Markdown
- Asciidoc
- *XML*
	- *Docbook*
	- *DITA*

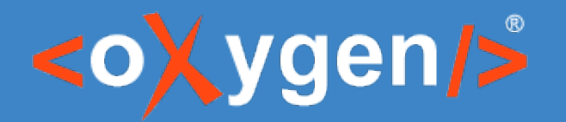

# Why should I use a Version Control?

- Storing versions
	- *The basics of version control is the ability to save changes made to files, whilst retaining the changes from all previous versions.*
- Collaboration and review
- Understand what happened

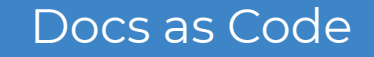

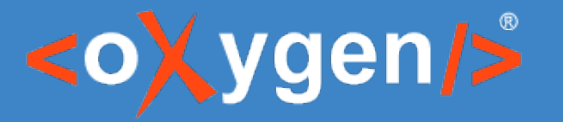

# Which Version Control System?

- Git
- Mercurial
- Subversion (svn)

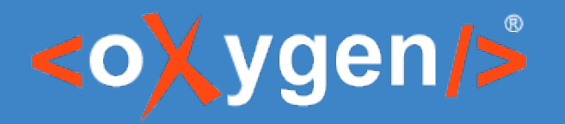

# In the Cloud or on Premise

- On premise Git repositories
	- *GitLab Community Edition (CE) is an open source end-to-end software development platform with built-in version control, issue tracking, code review, CI/CD, and more. Self-host GitLab CE on your own servers, in a container, or on a cloud provider.*
- Web-based Git repositories
	- GitLab [ <https://about.gitlab.com/pricing> ]
	- GitHub [ <https://github.com/pricing> ]
	- Bitbucket [ <https://bitbucket.org/product/pricing> ]

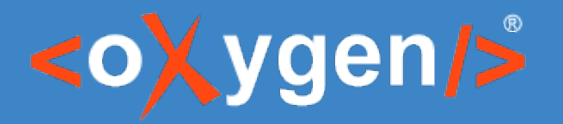

# Continuous Integration (CI)

- Changes are validated as soon as they are committed, by creating a build and running *automated tests*.
	- *Helps avoid "integration hell" where the software works on individual developers' machines, but it fails when all developers combine (or "integrate") their code*
- Puts a great emphasis on *testing automation.*

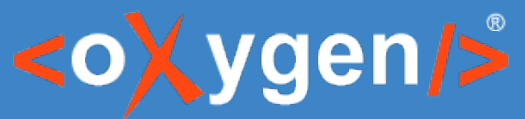

# What can we automate for a documentation project?

- Quality checks
	- Business rules (Schematron, Vale)
	- Integrity checks (Validate and Check for Completeness)
- Reuse metrics
- Publishing pipelines

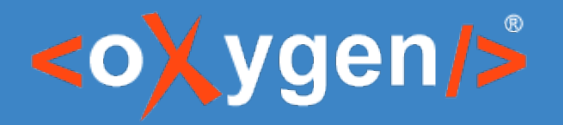

# Continuous Delivery (CD)

- The goal of CD is to make sure the software is always ready to go to production
	- You have automated your release process
	- You can deploy your application at any point of time by clicking on a button.

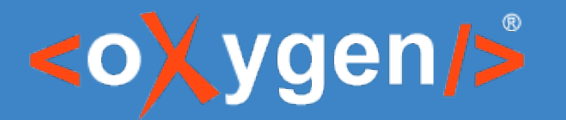

Docs as Code

# CI/CD Platforms/Servers

- Jenkins
- Travis CI
- Netlify
- GitLab CI/CD

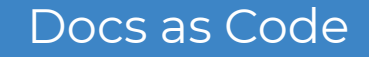

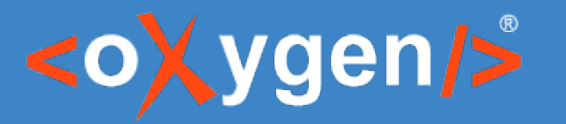

# Editing tools

- Any text processor
- GitLab, GitHub built-in text editors
- Commercial XML editors
	- Oxygen Web Author
	- Oxygen XML Editor

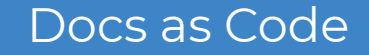

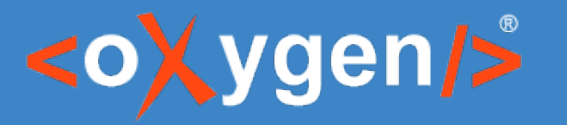

#### Collaboration

- Using version control (Git)
- GitHub pull requests
	- <https://github.com/features/code-review/>
- Using dedicated solutions (Oxygen Content Fusion, Oxygen XML Web Author)

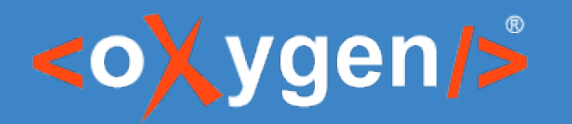

## DEMO TIME

- Oxygen Content Fusion in action
- Oxygen Web Author in action

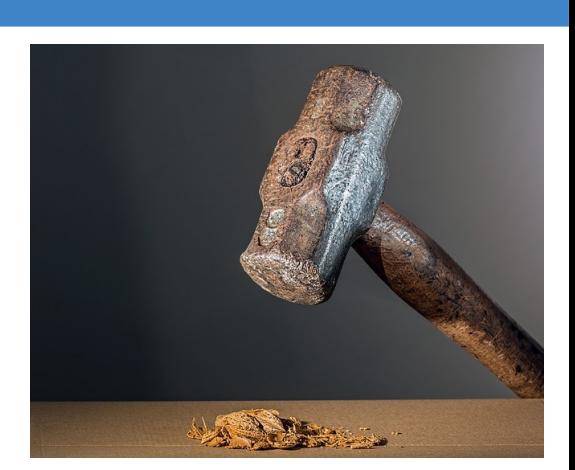

#### Docs as Code

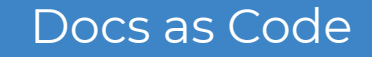

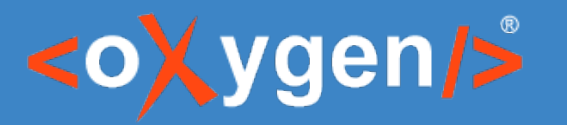

## Issue Tracking

- GitHub Issue Tracker
	- <https://github.com/oxygenxml/userguide/issues>
- GitLab Issue Tracker
	- <https://gitlab.com/jitianualex83/my-test-project/issues>
- Atlassian Jira
	- <https://www.atlassian.com/ro/software/jira>

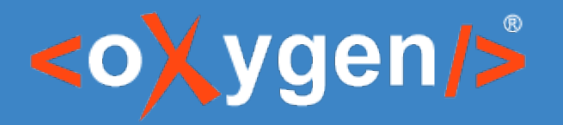

#### Proposed *Docs as Code* setup

- Text Markup: *DITA + Markdown*
- Version control: *GitHub*
- Issues tracker: *GitHub*
- CI/CD : *Netlify + SonarCloud*
- 

• Collaboration: *Oxygen Web Author* [links in published output]

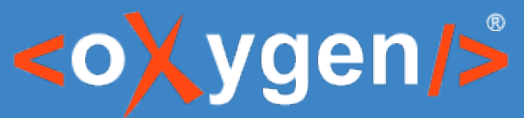

# What can we automate for a documentation project?

- Quality checks
	- Business rules (Schematron, Vale)
	- Integrity checks (Validate and Check for Completeness)
- Reuse metrics
- Publishing pipelines

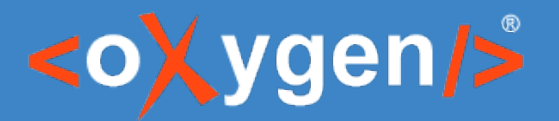

**Netlify** 

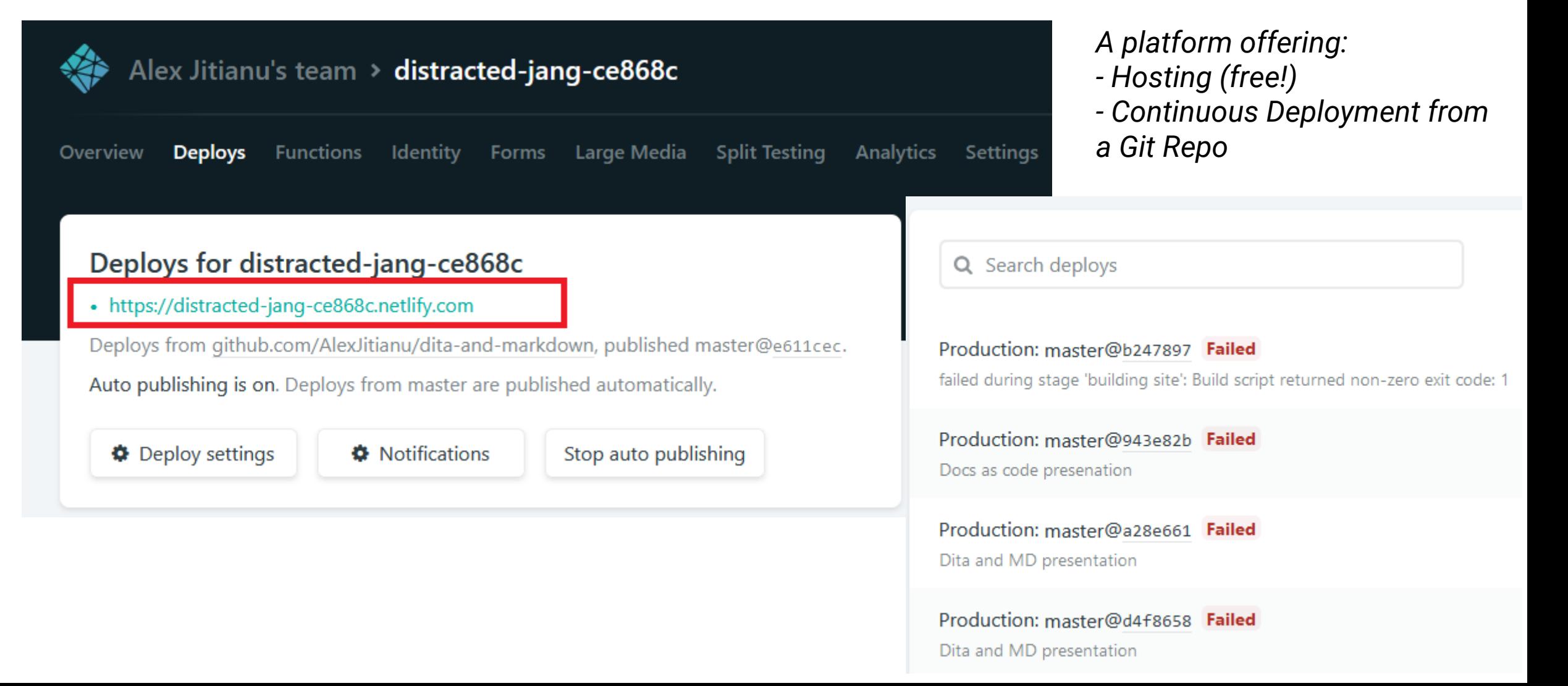

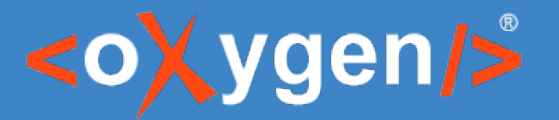

#### SonarCloud

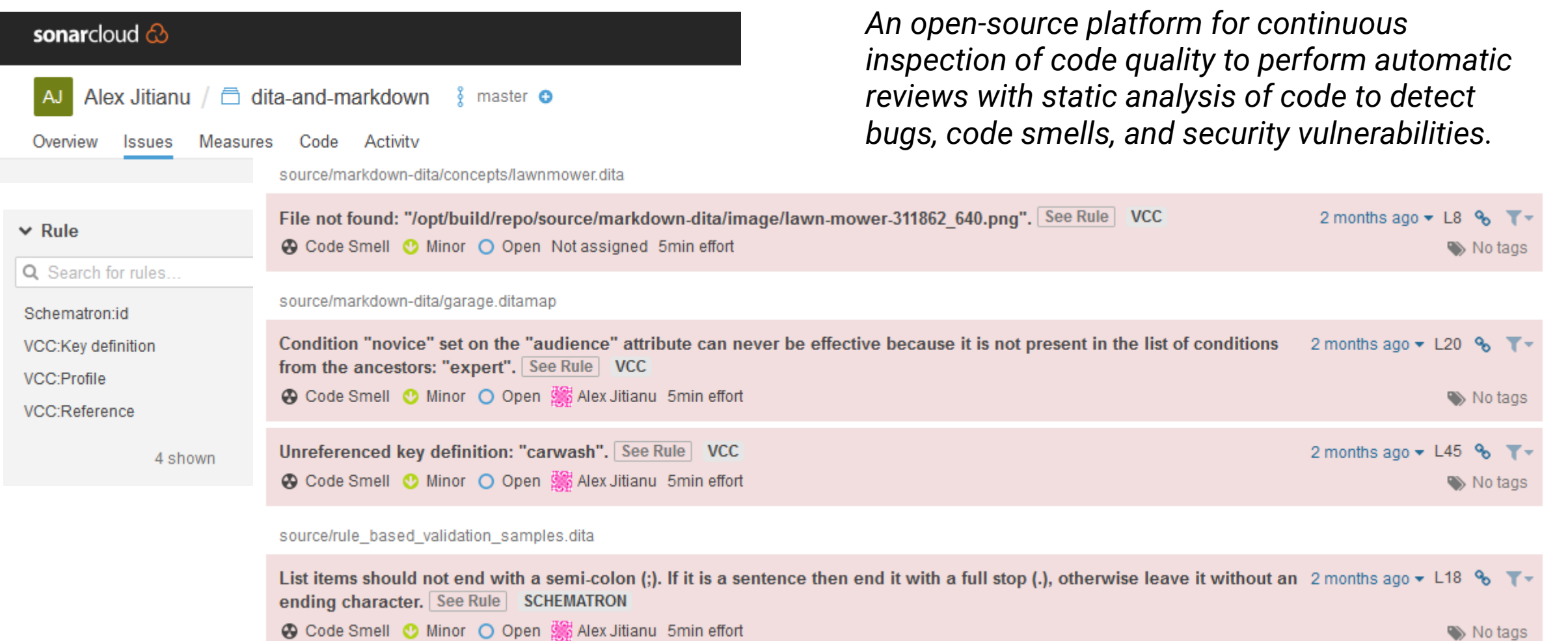

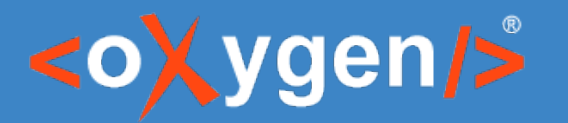

# DEMO TIME

- Deploy to Netlify our *docs-as-code* solution for DITA and Markdown
	- https://github.com/AlexJitianu/dita-meets-markdown

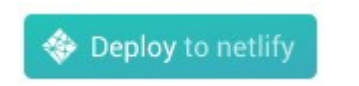

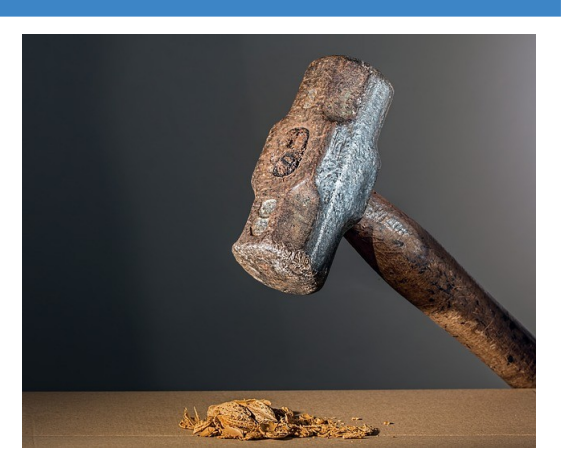

Docs as Code

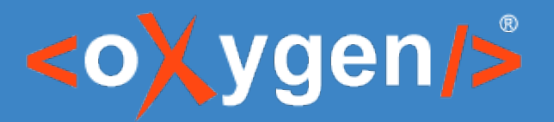

# SonarCloud Configuration

# These details need to be filled in on a per-project basis **sonar.organization={sonarcloud.organization.name} sonar.login={sonarcloud.auth.token} sonar.projectKey={unique.project.name} !!!!!**

# Configration sonar.sources=. sonar.host.url=https://sonarcloud.io sonar.exclusions=bin/\*\*,scripts/\*\*, demo-files/\*\* sonar.externalIssuesReportPaths=**bin/tmp/sonar-schematron.json**, **bin/tmp-vcc/vccresult-sonar.json**

# DEMO TIME

- Setup SonarCloud
	- Create account
		- <https://sonarcloud.io/about>
	- Create organization
		- <https://sonarcloud.io/account/organizations>
	- Set permissions (*Execute Analysis*)
		- https://sonarcloud.io/organizations/{organization-name}/permissions

**GitHub** 

- Generate Token
	- <https://sonarcloud.io/account/security/>

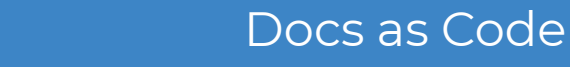

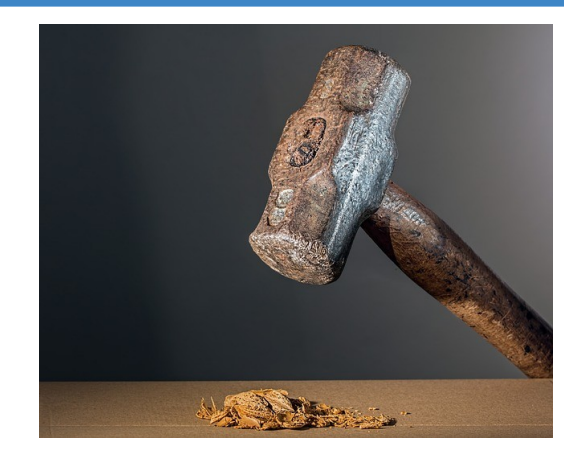

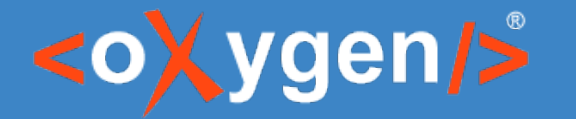

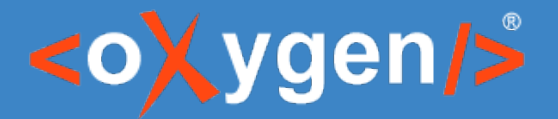

# SonarCloud permissions

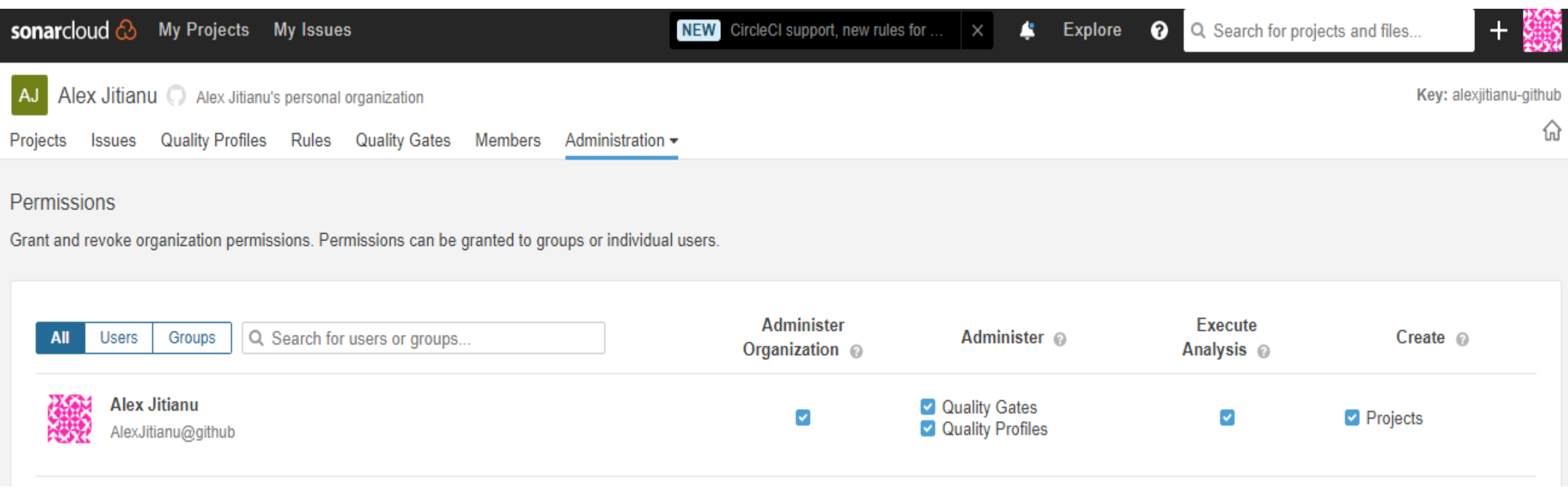

# THANK YOU!

#### **Any questions?**

Alex Jitianu alex\_jitianu@oxygenxml.com @AlexJitianu

© 2019 Syncro Soft SRL. All rights reserved.